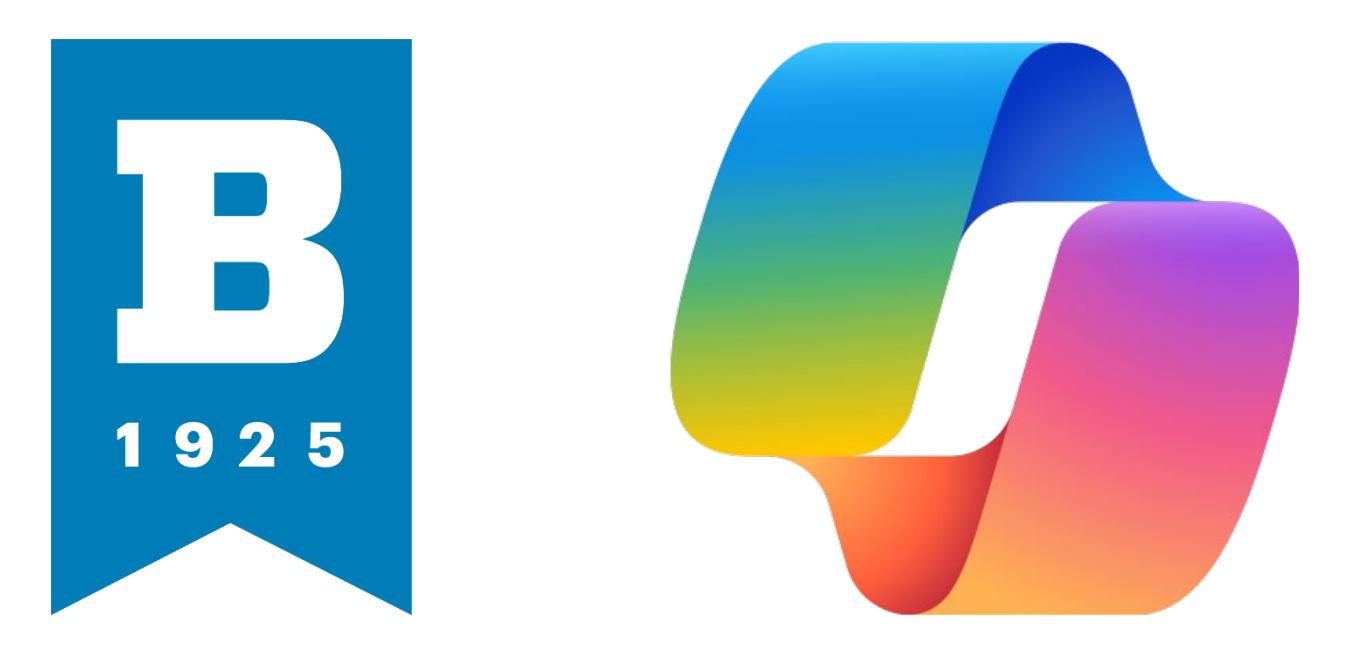

# MICROSOFT COPILOT

Guide for UBalt Community

#### Table of Contents

- Be safe with AI-powered Chat … 2
- Copilot a new way to search … 2
	- Why Copilot? … 3
- Protect our data Use Copilot for your AI Chat … 3
- Access Microsoft Copilot with your UBalt NetID … 4
	- Get to know Copilot … 4
	- What is a "prompt?" … 5
	- What makes an effective prompt? … 5
		- How to chat in 3 steps … 6
			- When to chat … 6

# Be safe with AI-powered chat

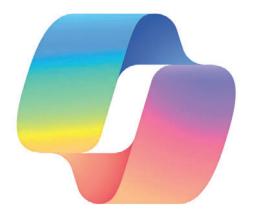

**At the University of Baltimore, we use Copilot (formerly Bing Chat Enterprise) as our approved AI chat solution.**

With the power of GPT-4, an advanced AI model, Copilot enables you to:

- Quickly summarize long PDFs and articles
- Effortlessly craft professional and customer-ready content
- Create stunning images for social media, articles, emails, and more

**Using non-approved AI web services can expose our company's**  data to the public. So always use Copilot for AI chat to help keep our company data safe with built-in commercial data protection from Microsoft.

We'll help you learn how to use AI smartly and safely. Let's get started!

# Copilot – a new way to search

Get answers, not links

We're used to searching the internet with keywords and getting pages of links. Now, we can chat in conversational language to get detailed, customized answers from the internet:

We can ask for:

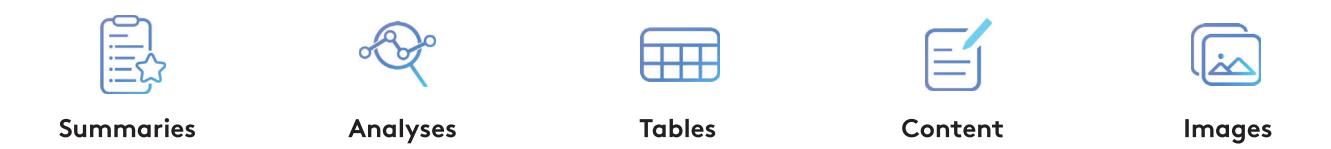

We can get answers that connect the dots across data points. We can get new answers that haven't been written before. This is why AI chat is often referred to as "generative AI"-it produces answers instead of links.

Chat is the new way to "internet." Simply put, Al-powered chat gives you custom answers.

Copilot

#### It's powerful and protective Why Copilot?

**Powerful** 

AI models

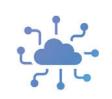

Copilot uses GPT-4 for text and DALL-E 3 for images, the advanced Al models

**Transparent** about sources

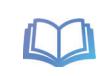

Copilot cites the data sources behind its answers

No knowledge cutoff

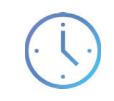

Copilot provides upto-date answers. Answers are not limited by the date of the Al model

Commercial data protection

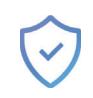

Copilot doesn't save prompts or answers, nor use them to train the Al model

# Protect our data – Use Copilot for your AI Chat

Copilot is our official AI chat because it keeps our data safe

Copilot protects in this way:

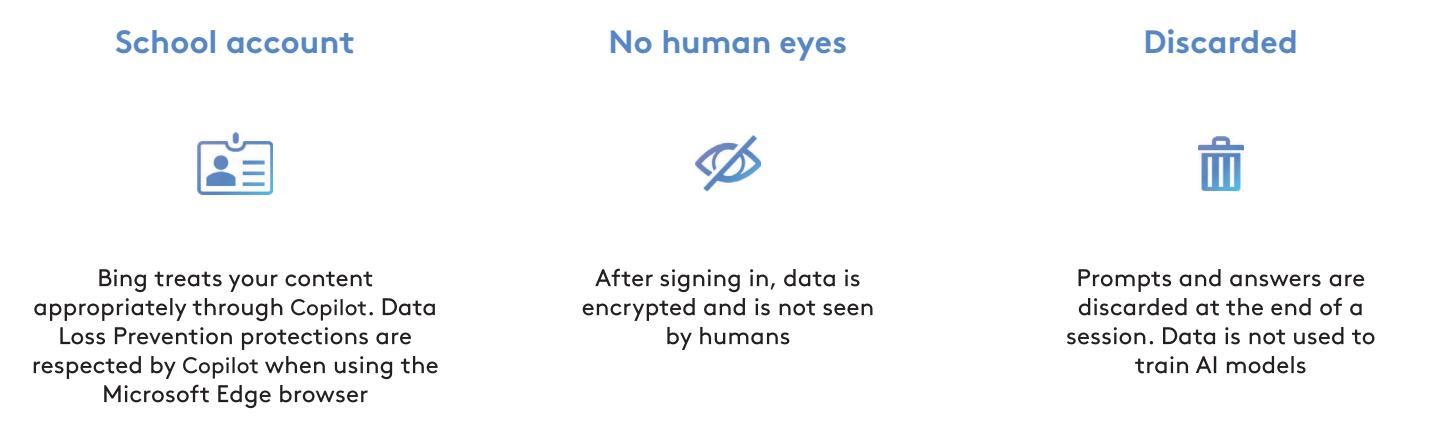

### Access Microsoft Copilot with your UBalt NetID

- 1 Navigate to **copilot.microsoft.com** on your preferred browser on your device. Copilot is compatible with Microsoft Edge, Google Chrome, Firefox and Safari.
- 2 Click the Sign In button in the top-right corner of the page. Use your UBalt NetID credentials (the same for MyUBalt and Canvas) to sign in.

You will know you are successfully signed in with your work account when you see **C** Protected tag next to your credentials in the top right corner of your screen.

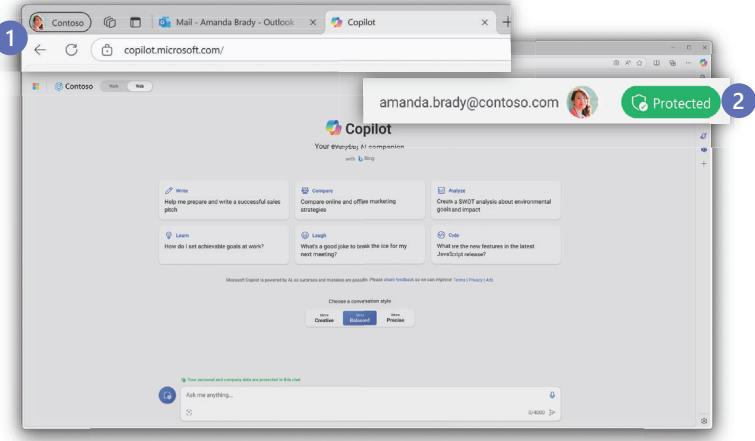

If you are not signed in with your work account, your data is not protected while using AI chat.

#### Get to know Copilot

Start at copilot.microsoft.com

Here is a visual tour of Copilot:

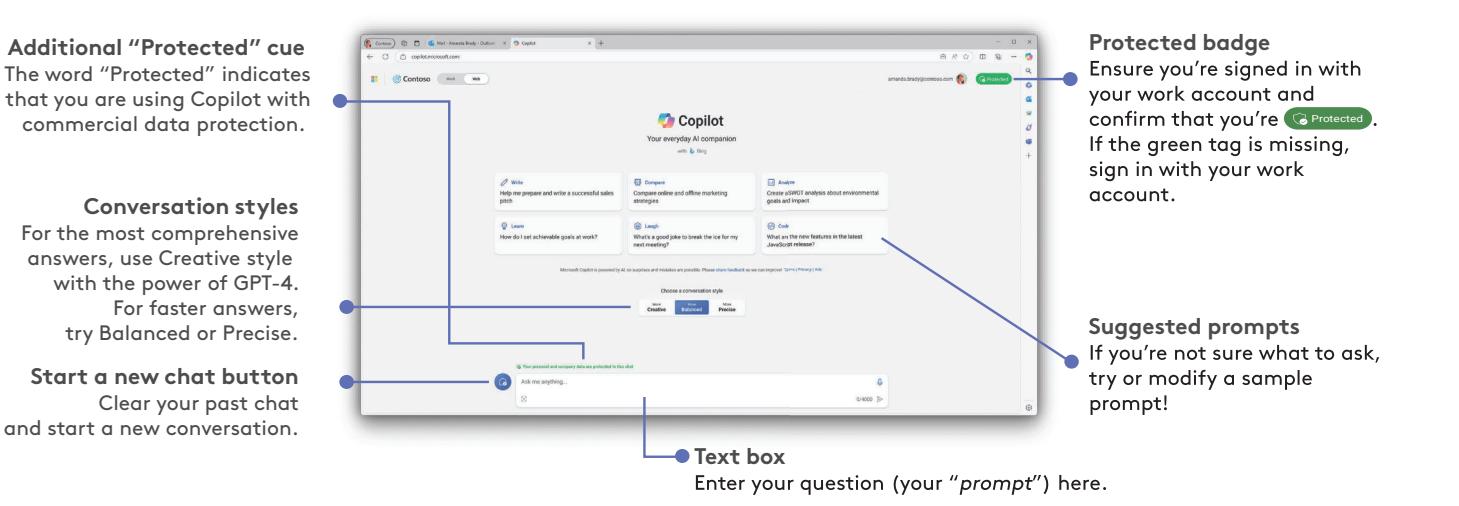

## What is a "prompt?"

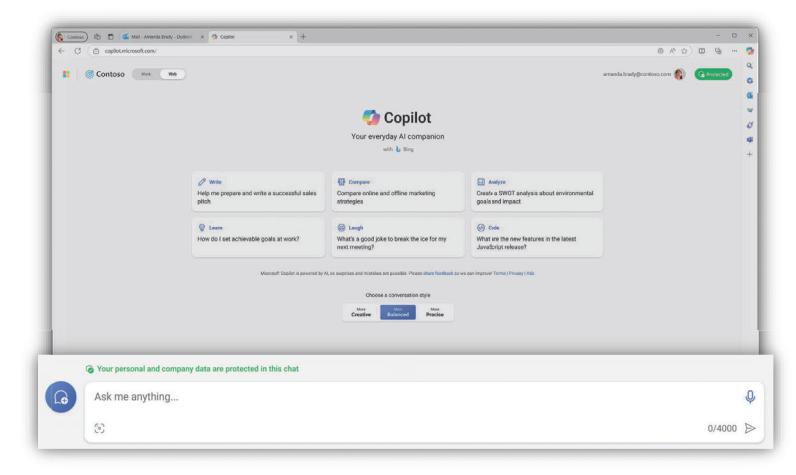

Get started by entering your question in the text box

A prompt is the question or instruction you enter in the text box. This is what Copilot will respond to.

Use natural language. Don't feel like you need to break your idea or question down into keywords.

Classic search is about keywords to get a list of sources. Chat is about using detailed questions or statements to generate a custom response for you.

Enter your first prompt in the text box at the bottom of your screen.

#### What makes an effective prompt?

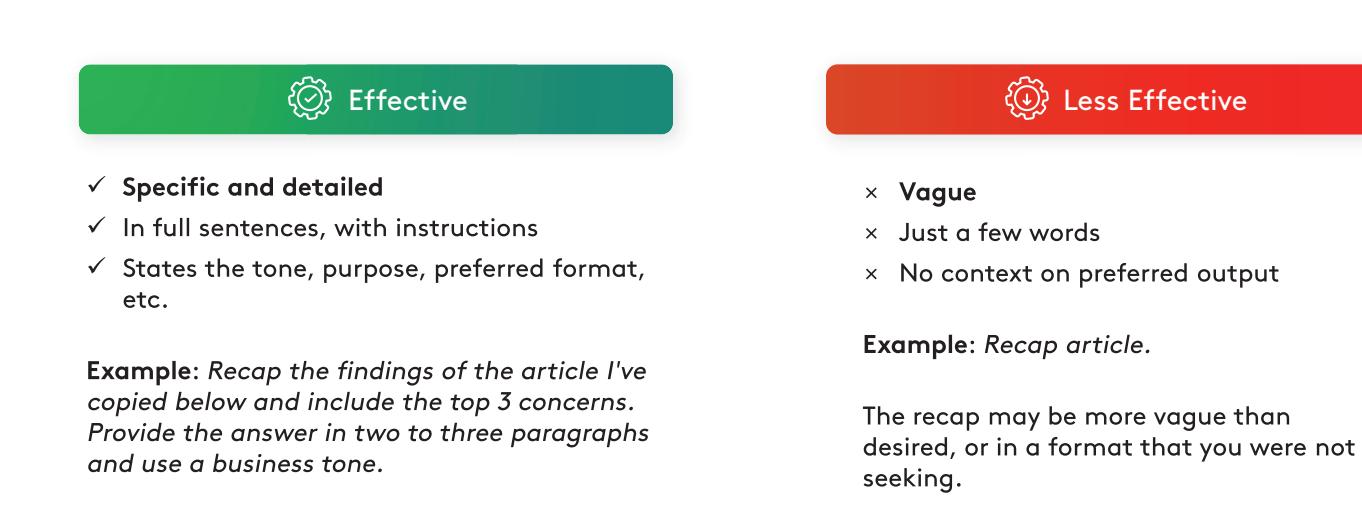

But there are no 'wrong' prompts because **natural, conversational language is welcome**. Experiment away!

#### How to chat in 3 steps

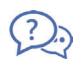

**1. Enter your prompt**

Enter your detailed prompt in the text box at the bottom. The box expands as you go, so you can write in sentences and paste in lots of content from a webpage, PDF, or document.

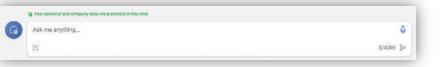

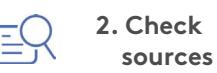

Copilot is transparent about the sources of its information. See these sources listed underneath the answer.

Vet these sources and validate your answers.

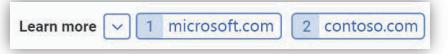

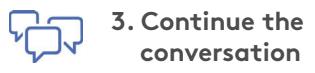

You can ask follow-up questions as you would in a conversation. You can refine the answer too.

For example, try "Write a shorter answer" or "Give me more detail." You can also select suggested prompts.

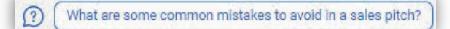

### When to chat

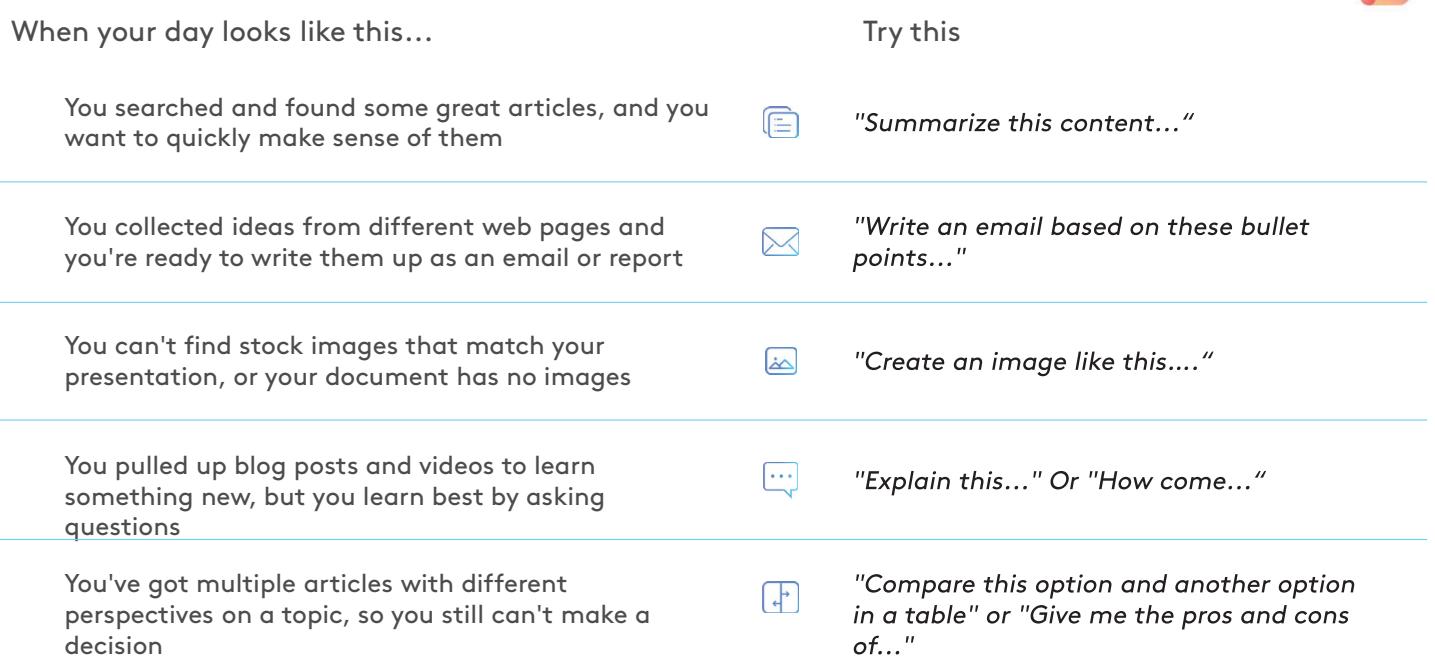